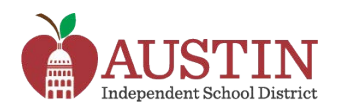

## **Mensajes del Austin ISD por SchoolMessenger**

Los padres de familia y tutores legales pueden escoger cómo recibir los mensajes del Austin ISD que se envían por SchoolMessenger.

- **1.** Inicie sesión en Parent Cloud del AISD en **my.austinisd.org.**
- **2.** Seleccione la ventana **My Messages** en el menú My Student.

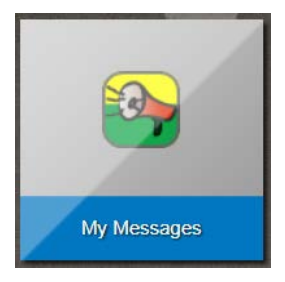

**3.** Aparecerá en esta página una lista de los teléfonos y direcciones de correo electrónico provistas por el padre o tutor legal. Las columnas en la parte superior de la página muestran los tipos de mensajes que el distrito envía.

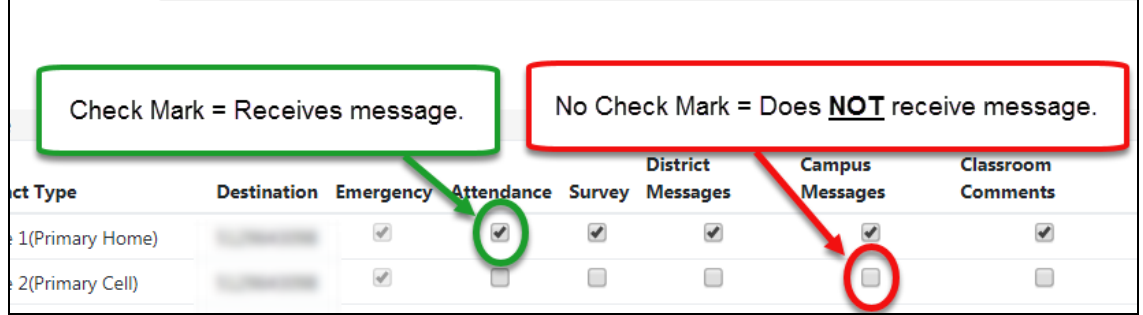

Seleccione (para recibir) o anule la selección (para no recibir) el tipo de mensaje especificado.

Haga clic en el botón "Submit" una vez que escoja todas las opciones para configurar los mensajes.

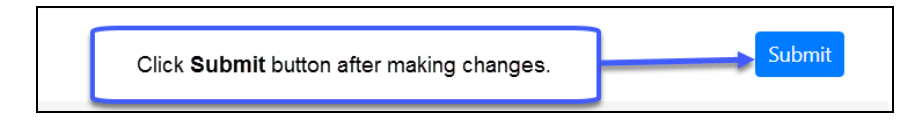

Los padres de familia o tutores legales con más de un estudiante en el distrito deberían poder ver los nombres de todos sus hijos en la parte superior de la página. Haga clic en el nombre del estudiante para cambiar la configuración de los mensajes. Si el nombre del estudiante no está en esta página, el padre de familia o tutor legal debe comunicarse con la escuela.

Las llamadas de emergencia, asistencia, salida temprano y otras llamadas relacionadas con la escuela *siempre* se les harán a los padres de familia o tutores legales, sin importar lo que hayan escogido en My Messages.

Si un padre de familia o tutor legal cancela su suscripción a un correo electrónico enviado por SchoolMessenger, ya no recibirá *ninguna* comunicación electrónica de SchoolMessenger, incluyendo los avisos de emergencia.